# **8.9.0**

Release date: 03 feb 2021

# Table of Contents

- [Features](#page-0-0)
	- <sup>o</sup> New settings page for More Service teams
	- <sup>o</sup> [Open cases are shown to users by default](#page-0-2)
	- <sup>o</sup> [Create agent from a user](#page-1-0)
	- [Support for English translations of categories](#page-1-1)
	- [Support for English translations of priorities](#page-2-0)
	- <sup>o</sup> [New Approval statuses for the form module](#page-3-0)
	- <sup>o</sup> Columns can now be reordered
	- <sup>o</sup> [Pin the search dialog](#page-4-1)
	- [Actions are only shown after some rows are selected](#page-5-0)
	- <sup>o</sup> [The Inbox and Alarm buttons are hidden if there are no alarms or incoming cases](#page-5-1)
	- [Export to Excel is moved](#page-5-2)
	- [Auto invoice](#page-6-0)
	- <sup>o</sup> [Data dump \(Excel dump\)](#page-6-1)
- [Improvement](#page-6-2)
- [Bugfix](#page-7-0)

# <span id="page-0-0"></span>Features

### <span id="page-0-1"></span>New settings page for More Service teams

Settings Groups Teams

The settings page for teams has been completely overhauled.

You now have the option to set notifications for "Selected agents only", "All agents" or "Team email".

<span id="page-0-2"></span>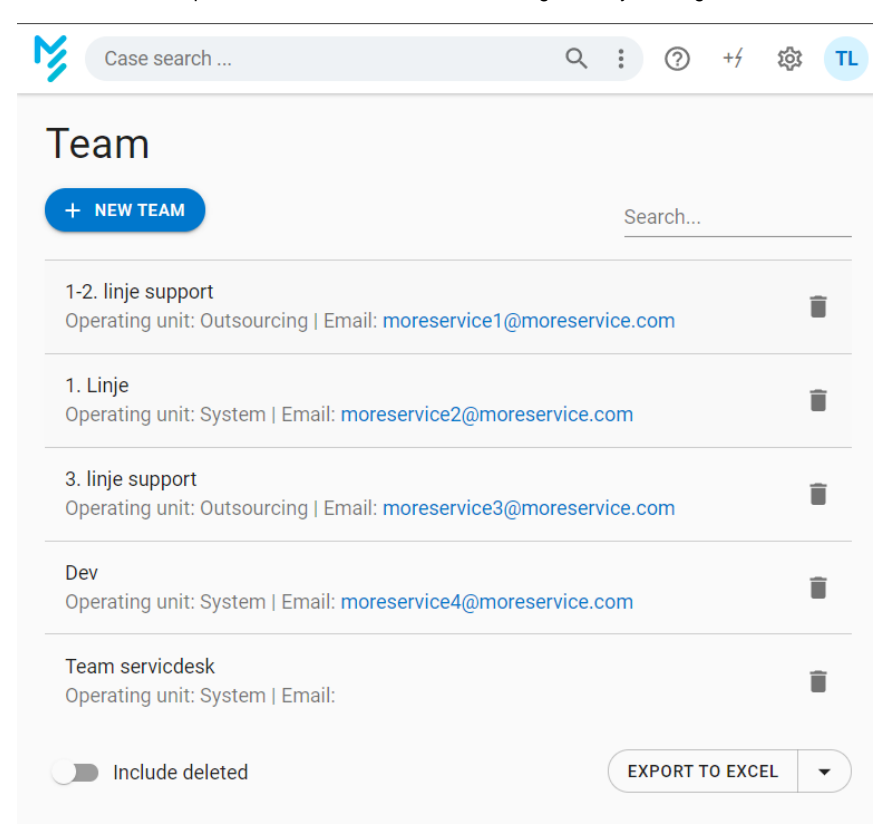

## Open cases are shown to users by default

More Service Portal Cases

In the More Service Portal, "My open cases" are now shown as default.

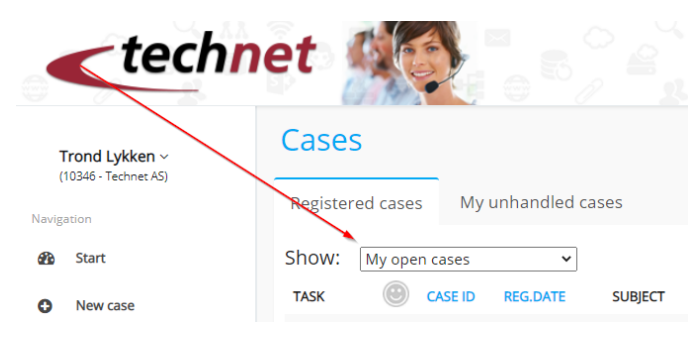

### <span id="page-1-0"></span>Create agent from a user

Settings User accounts & Roles Users

You can now create a corresponding agent from a user in More Service.

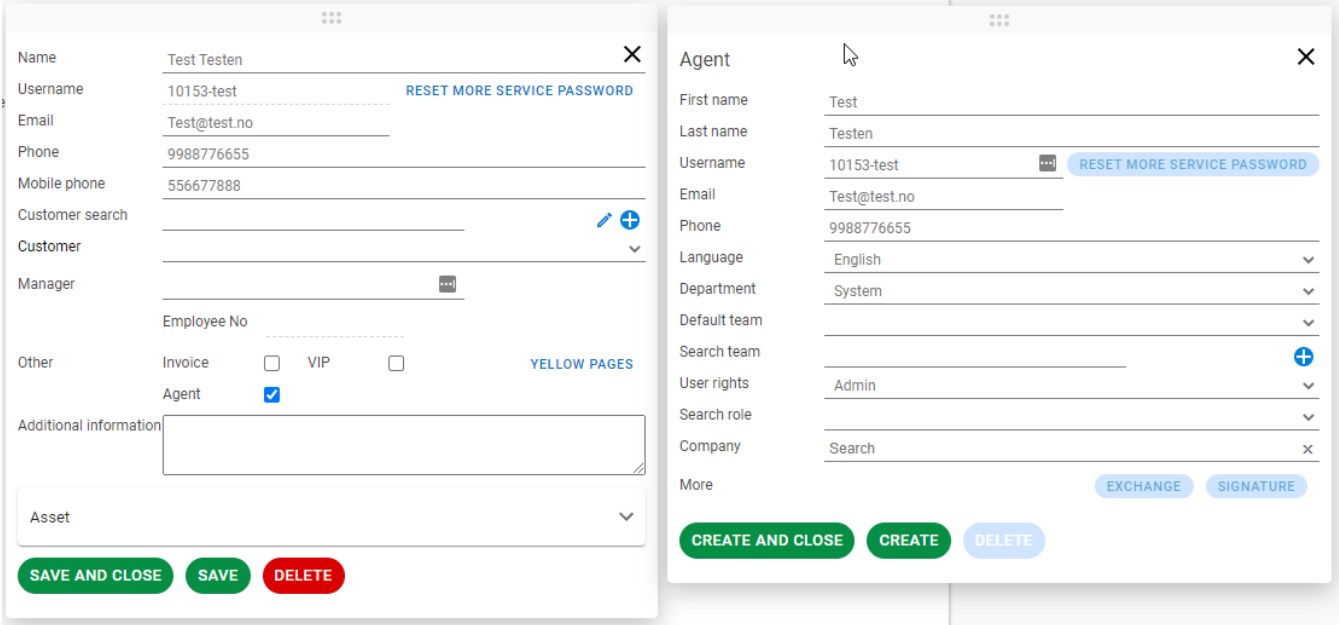

## <span id="page-1-1"></span>Support for English translations of categories

Settings Service Desk Categories

A field for English translations has been added for categories.

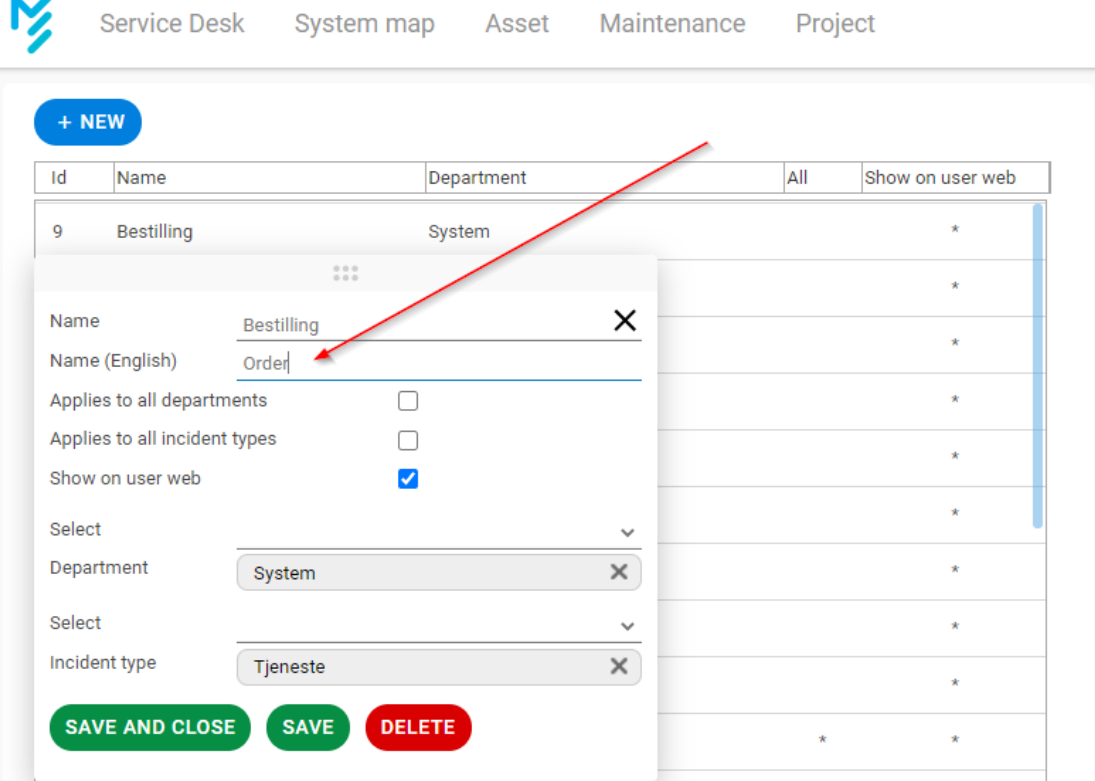

# <span id="page-2-0"></span>Support for English translations of priorities

#### Service Desk Overview

English translations were already available but did not show in Service Desk Overview. This has now been fixed.

Priority

M,

 $0$  High

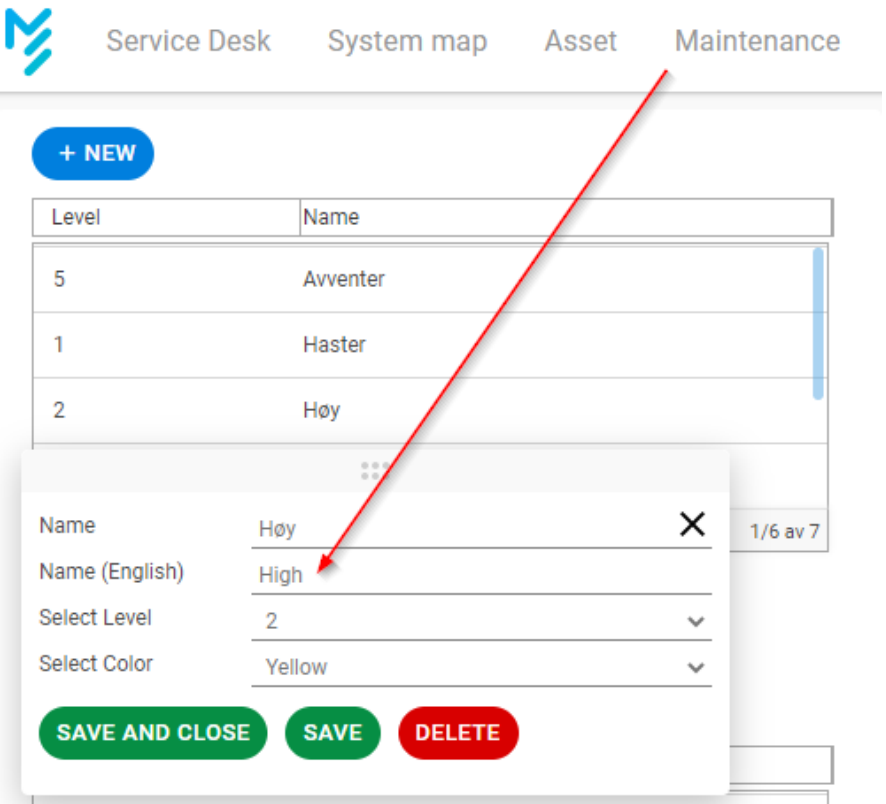

## <span id="page-3-0"></span>New Approval statuses for the form module

#### Settings Service Desk Status

New statuses have been added that are hidden to the user before the new upcoming More Service Portal is implemented. They will be available for use if the form approval flow is activated.

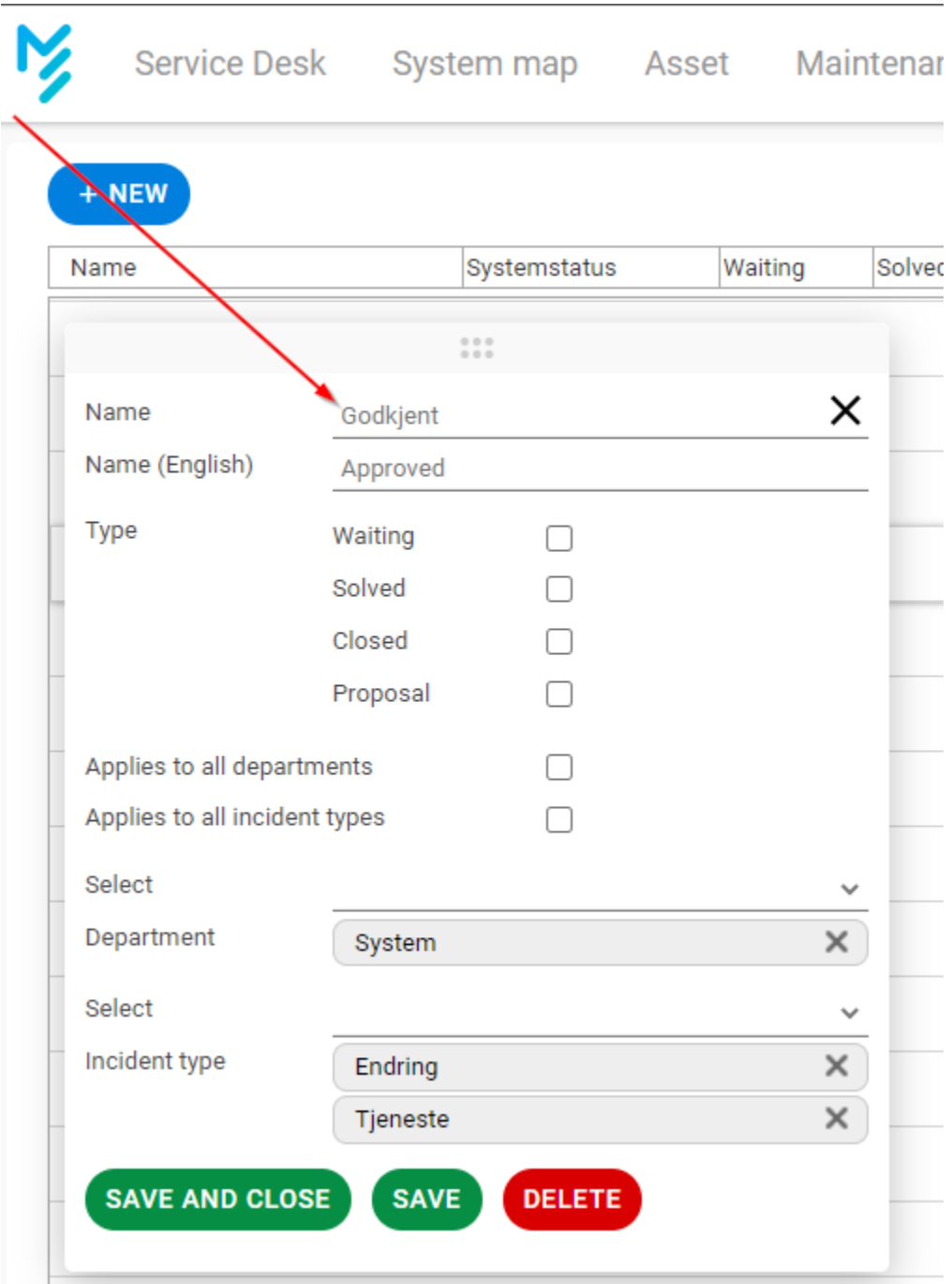

## <span id="page-4-0"></span>Columns can now be reordered

Service Desk Overview

Reordering the columns in the case overview is now possible. You can drag and drop between the different columns to arrange it as you like.

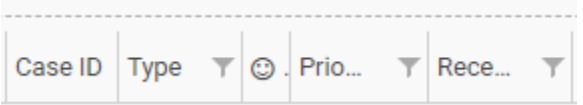

<span id="page-4-1"></span>Pin the search dialog

#### Top menu Search

A pin icon has been added to leave the search dialog open when clicking the search results.

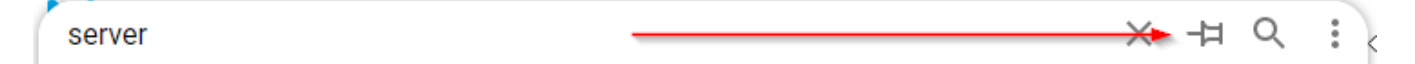

### <span id="page-5-0"></span>Actions are only shown after some rows are selected

Service Desk Overview

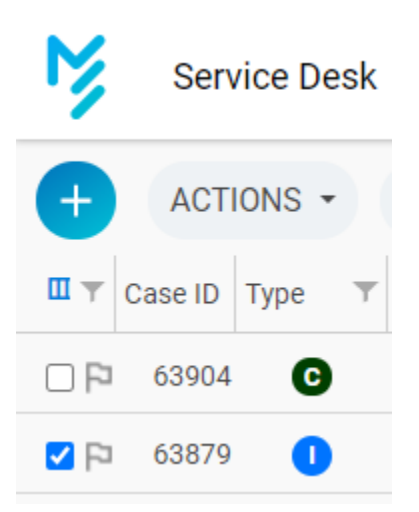

<span id="page-5-1"></span>The Inbox and Alarm buttons are hidden if there are no alarms or incoming cases

Service Desk Overview

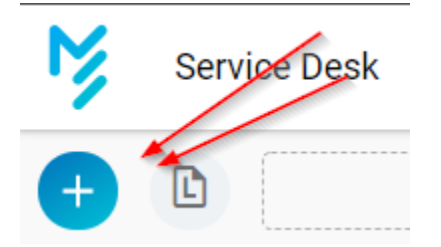

## <span id="page-5-2"></span>Export to Excel is moved

Service Desk Overview

"Export to Excel" is moved from the action button to the button with the three dots.

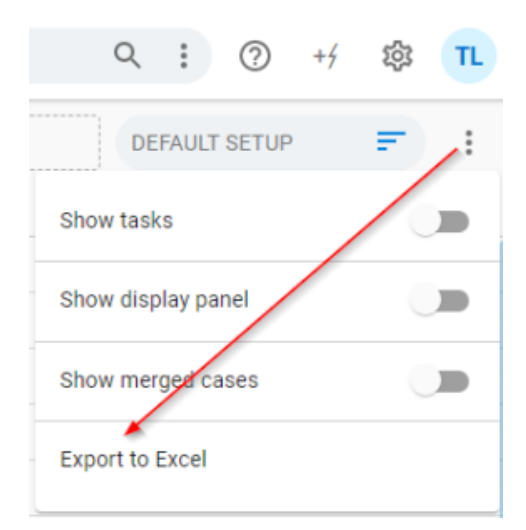

### <span id="page-6-0"></span>Auto invoice

Settings Service Desk Case template

A checkbox is now available named "Auto invoice". This ensures that the case logs will be invoiced for cases using this template.

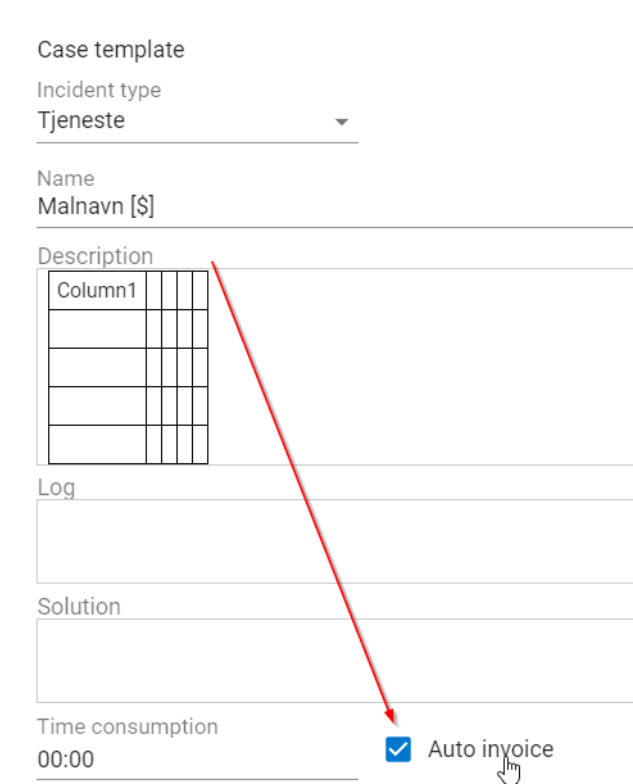

## <span id="page-6-1"></span>Data dump (Excel dump)

Service desk Reports

- Column adjustments for the SLA columns
- Added "Department" as a new column. This contains the contents of the Active Directory property "Department".

# <span id="page-6-2"></span>Improvement

When editing forms from the More Service Portal, the menus are no longer visible.

Fix to ensure the same fonts are used across different browsers

# <span id="page-7-0"></span>Bugfix

- Fix for missing order forms on the More Service Portal.
- "Create as standard change" from the case types Incident, Service, or Access Requests- would fail in some cases.
- Agents that had a default team set, but did not belong to that team are now added.
- Settings Service desk SLA: Added scrollbar for clients with low resolution.